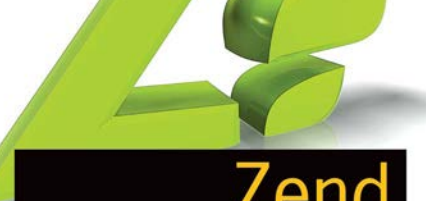

# Zend Framework

Wykorzystaj gotowe rozwiązania PHP do tworzenia zaawansowanych aplikacji internetowych

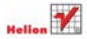

**Włodzimierz Gaida** 

# helion. $p\not\!\!\!\downarrow$

# $\gg$  Idź do

- [Spis tre](#page-2-0)ści
- Przykł[adowy rozdzia](#page-8-0)ł
- [Skorowidz](#page-15-0)

# Katalog książek

- [Katalog online](http://helion.pl/katalog.htm)
- [Zamów drukowany](http://helion.pl/zamow_katalog.htm) katalog

## Twój koszyk

[• Dodaj do koszyka](http://helion.pl/add54976~zendfr)

## Cennik i informacje

- [Zamów informacje](http://helion.pl/page54976~emaile.cgi) o nowościach
- [Zamów cennik](http://helion.pl/page54976~cennik.htm)

## Czytelnia

[• Fragmenty ksi](http://helion.pl/online.htm)ążek online

## **X** Kontakt

Helion SA ul. Kościuszki 1c 44-100 Gliwice tel. 32 230 98 63 [e-mail: helion@helion.pl](mailto:helion@helion.pl) © Helion 1991–2011

# Zend Framework od podstaw. Wykorzystaj gotowe rozwiązania PHP do tworzenia zaawansowanych aplikacji internetowych

Autor: [Włodzimierz Gajda](http://helion.pl/autorzy/gajwlo.htm) ISBN: 978-83-246-3052-3 Format: 158×235, stron: 536

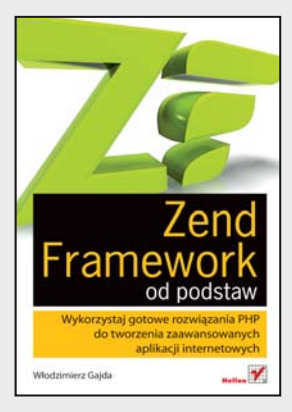

#### **Elastyczne PHP – twórz nowe strony z wykorzystaniem Zend Framework!**

- Tworzenie stron WWW w Zend Framework zacznij od "Hello, World"
- Bazy danych i formularze opanuj wszystkie elementy
- Zabezpieczanie dostępu do aplikacji nie daj się zaskoczyć

Zend Framework to nowoczesna biblioteka ułatwiająca tworzenie stron WWW w języku PHP. Ten wygodny system pozwala projektantowi stron internetowych znacznie ograniczyć bądź nawet wyeliminować konieczność żmudnego wpisywania kodu na rzecz posługiwania się gotowymi elementami, niezależnie od tego, czy chce zaimplementować podstawowe mechanizmy aplikacji, czy też wzbogacić ją o konkretne funkcjonalności. Wsparcie ze strony twórców języka PHP, stabilna wersja, gotowa do pomocy społeczność programistów-entuzjastów oraz ogromna elastyczność to główne atuty tego rozwiązania, sprawiające, że jego popularność rośnie w dużym tempie.

Niniejsza publikacja ma za zadanie przybliżyć Ci Zend Framework, począwszy od absolutnych podstaw, aż po kwestie związane z pieczołowitym zabezpieczaniem dostępu do aplikacji. Znajdziesz tu jasne i czytelne przykłady zastosowania frameworka w różnych sytuacjach oraz propozycje gotowych rozwiązań konkretnych problemów programistycznych. Nauczysz się tworzyć zarówno proste strony WWW, jak i zaawansowane aplikacje, wymieniać szablony oraz implementować wtyczki. Poznasz sposoby tworzenia i wykorzystywania klas, współpracy z bazą danych, publikowania aplikacji w Internecie oraz używania formularzy. Krótko mówiąc, masz w ręku kompletny przewodnik po jednym z najlepszych frameworków PHP!

- Pierwszy projekt w Zend Framework i praca w środowisku NetBeans
- Tworzenie i usuwanie kontrolerów oraz akcji
- Wymiana szablonu HTML/CSS i dołączanie zewnętrznych zasobów
- Zasoby i implementacja inicjalizującej je wtyczki
- Bazy danych, tabele i relacje
- Identyfikacja rekordów na podstawie wartości slug
- Menu generowane na podstawie zawartości tabeli bazy danych
- Publikowanie aplikacji wykorzystującej bazę danych na serwerze hostingowym
- Przetwarzanie formularza, czyli implementacja interfejsu CRUD i dostosowywanie kodu HTML
- Walidatory oraz filtry i przesyłanie plików na serwer
- Zabezpieczanie haseł funkcjami skrótu
- Rejestracja i ograniczanie uprawnień użytkowników
- Modularyzacja aplikacji

**Programuj swobodnie, wykorzystując uniwersalne biblioteki PHP!**

# <span id="page-2-0"></span>**Spis treści**

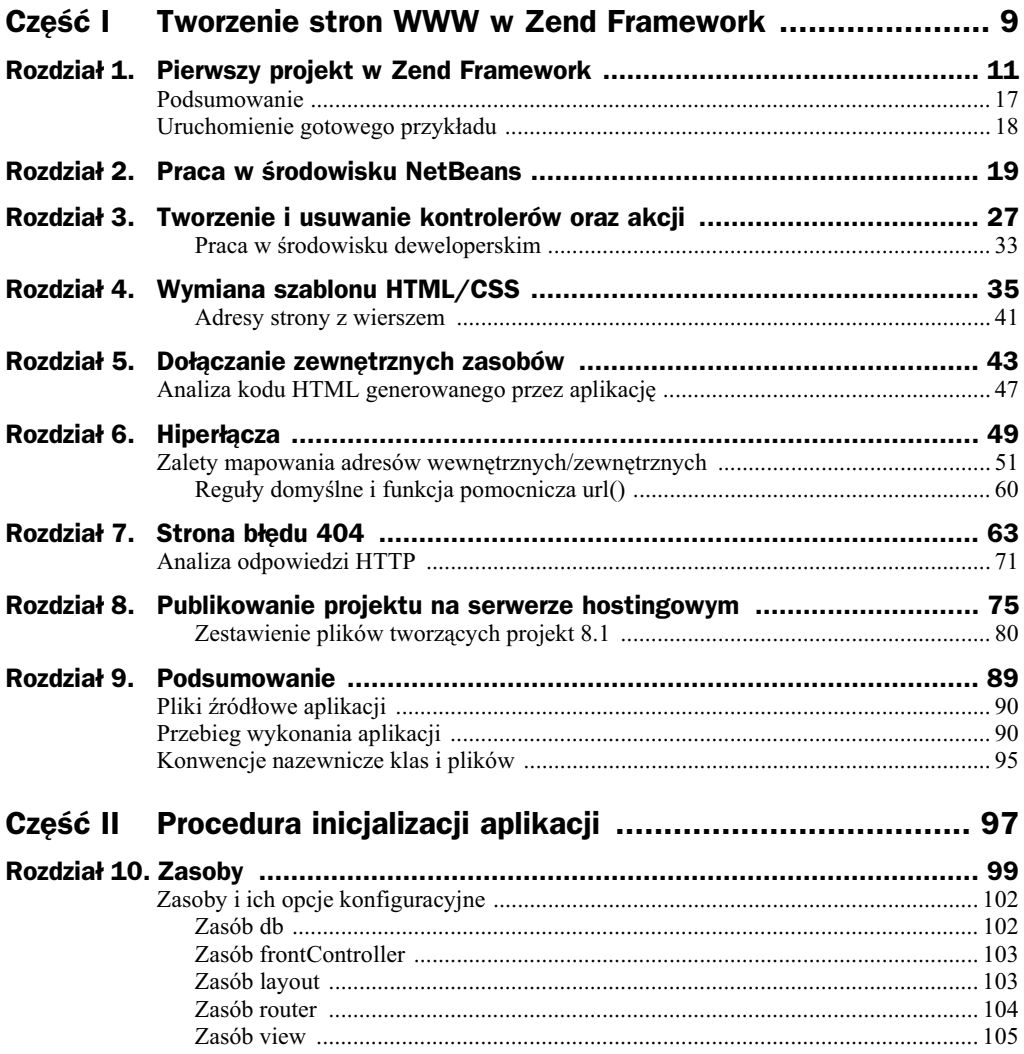

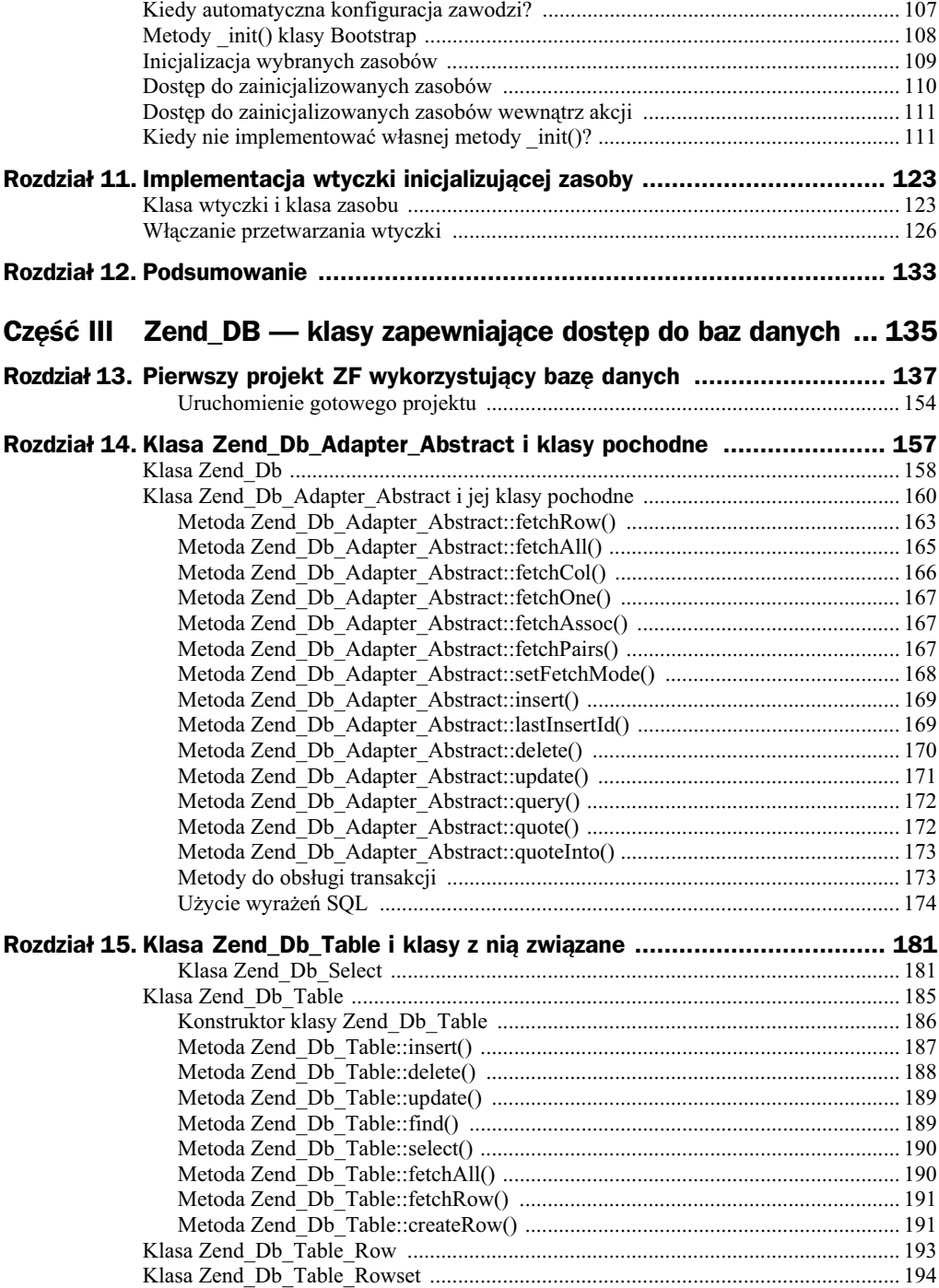

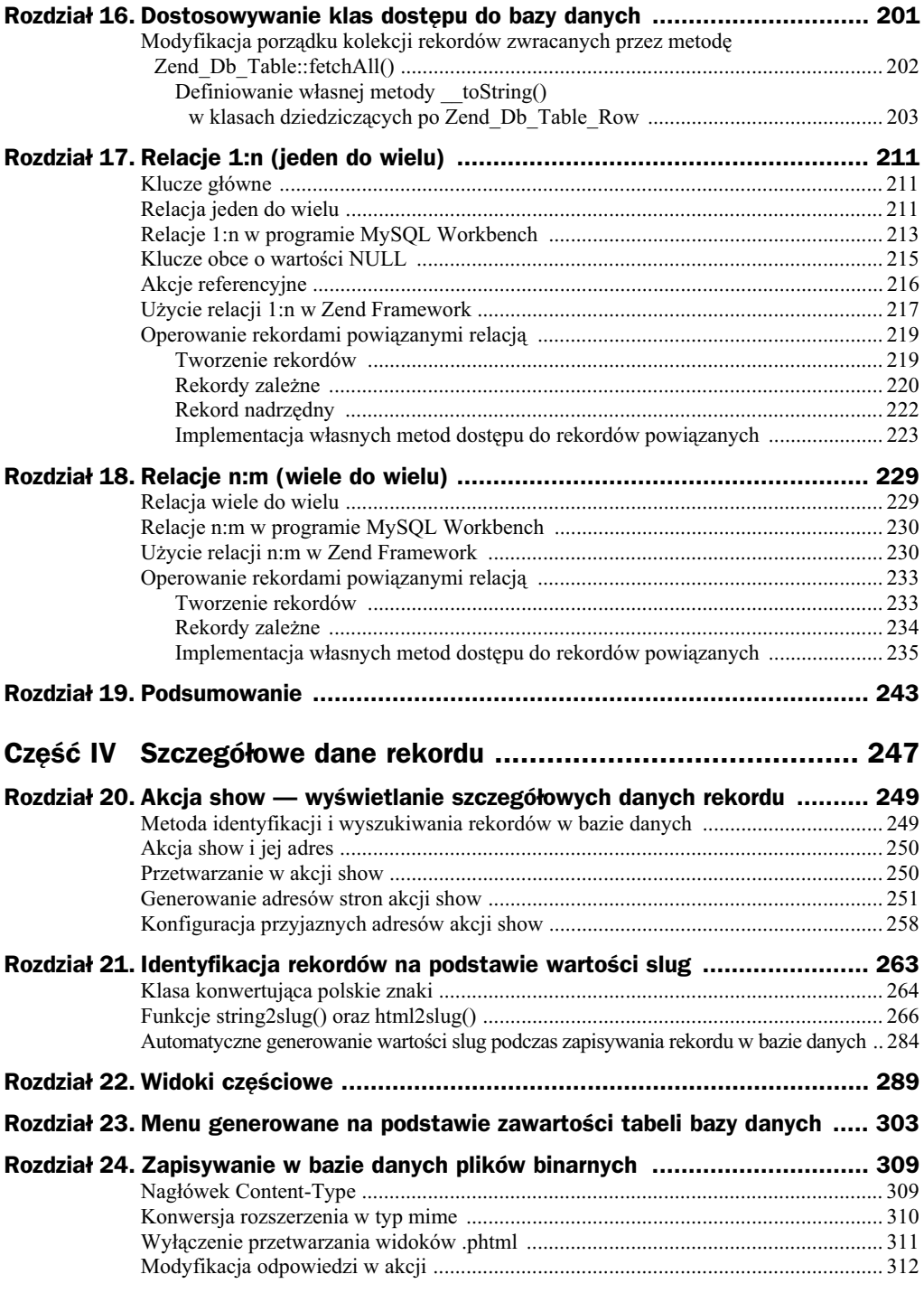

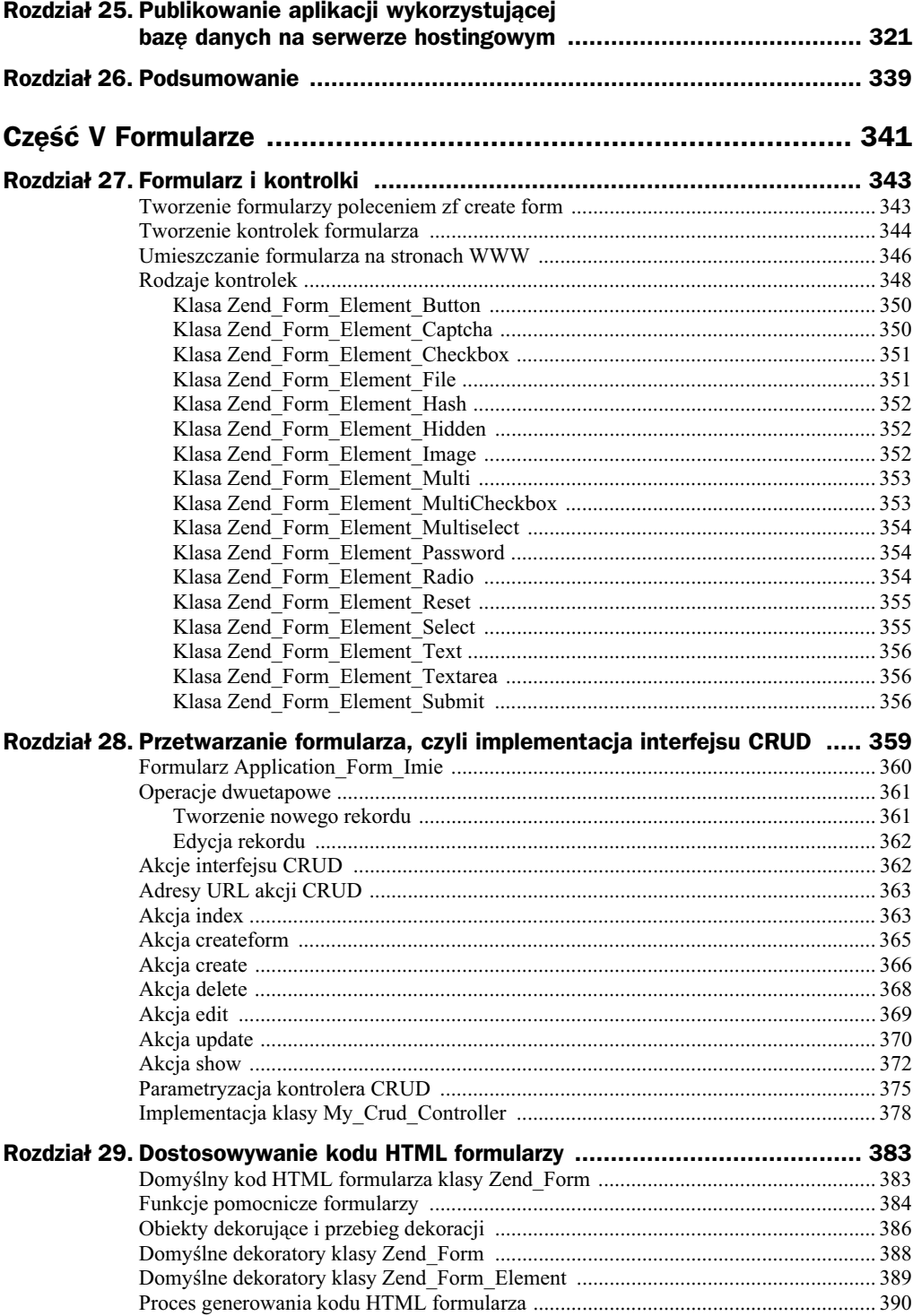

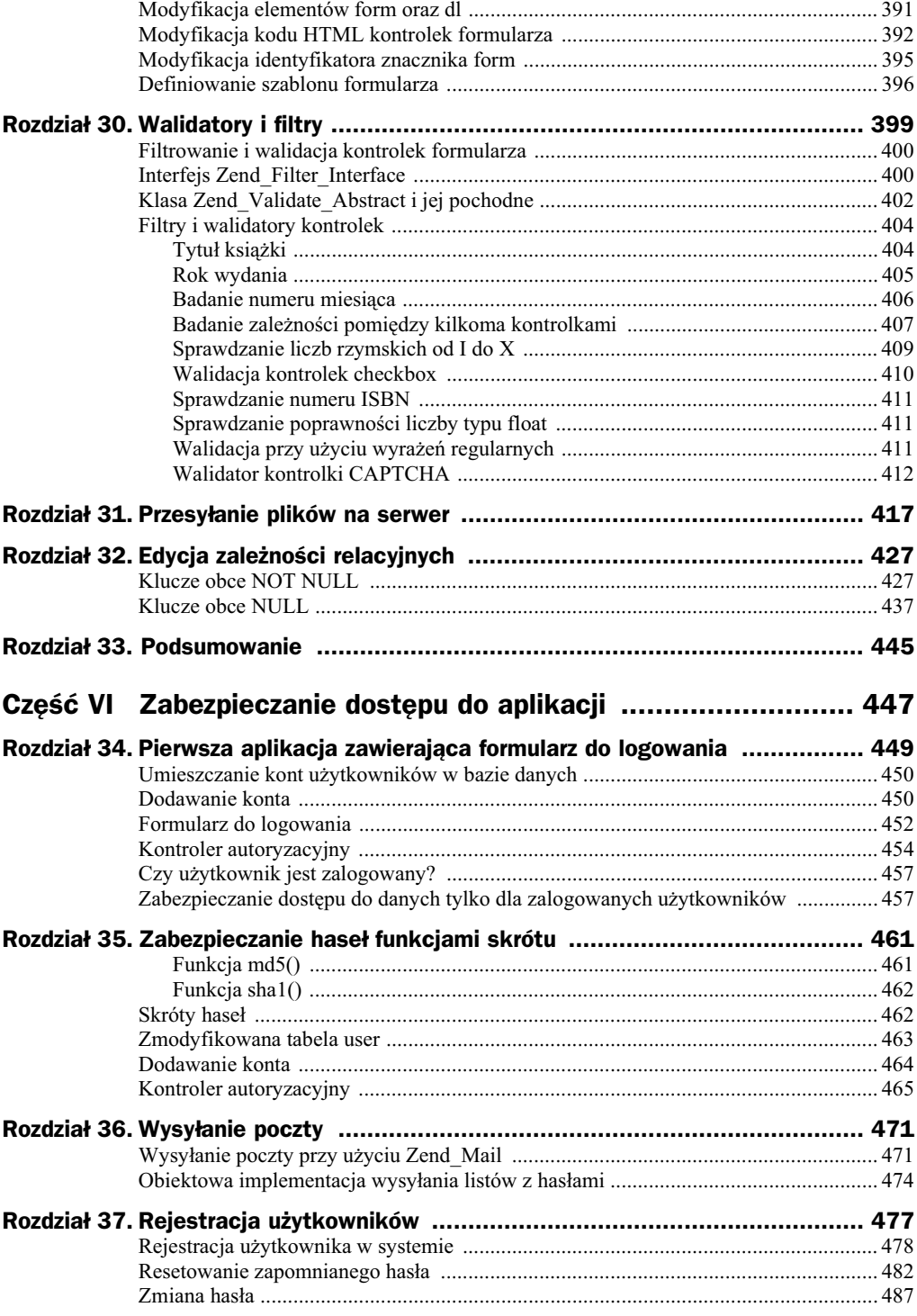

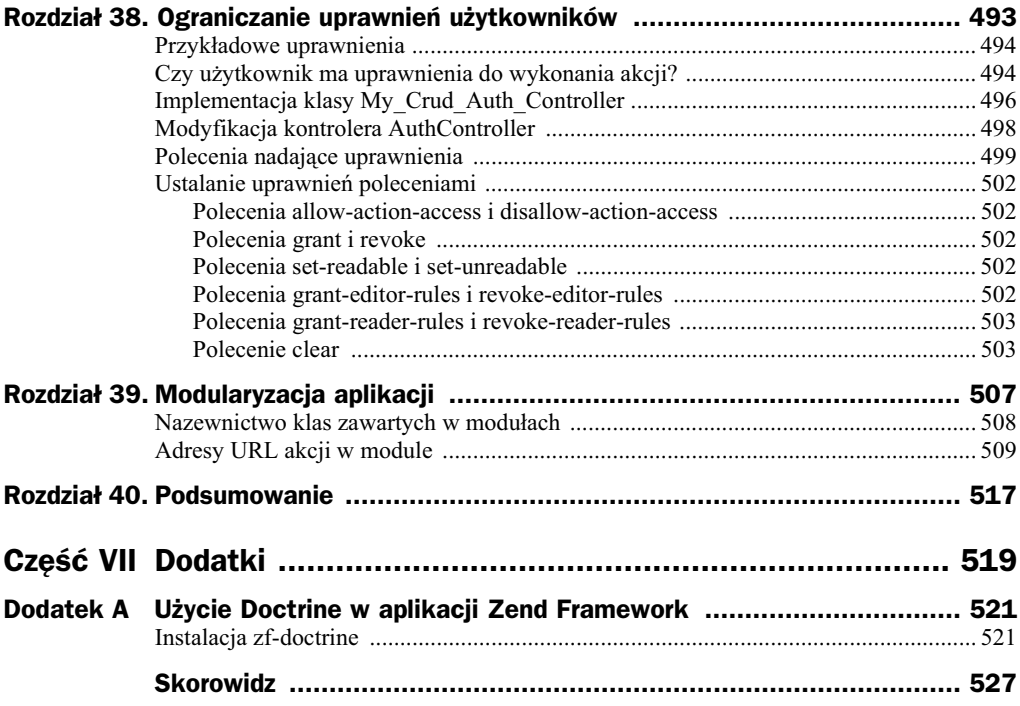

# <span id="page-8-0"></span>Rozdział 4 Wymiana szablonu HTML/CSS

Teraz zajmiemy się udekorowaniem aplikacji gotowym szablonem HTML/CSS. Najpierw podzielimy widoki na dwa fragmenty: układ oraz treść. Wyodrębniony układ będzie zapisany w jednym pliku *layout.phtml*, widoki akcji będą zaś generowały wyłącznie treść zawartą na stronie. W ten sposób uprościmy nadanie spójnego wyglądu wszystkim stronom aplikacji.

Dekorację aplikacji pisanej w ZF szablonem HTML/CSS rozpoczynamy od wydania polecenia:

zf enable layout

-

W wyniku wydania powyższej komendy w folderze aplikacji pojawi się plik:

application/layouts/scripts/layout.phtml

zaś w pliku *configs/application.ini* pojawi się wpis:

resources.layout.layoutPath = APPLICATION\_PATH "/layouts/scripts/"

Powyższa reguła modyfikuje przebieg wykonania aplikacji: generowanie strony WWW wysyłanej do przeglądarki będzie odbywało się przy użyciu pliku layout.phtml<sup>1</sup>.

W pliku *layout.phtml* umieszczamy szablon strony WWW, czyli m.in. znaczniki html, head i body oraz elementy ustalające podział na nagłówek, menu, treść czy panele (np. div). Treść zawarta na stronie WWW jest generowana przez widoki akcji, które tym razem nie zawierają już elementów html, head czy body.

<sup>1</sup> Jeśli instrukcję zawartą w pliku *application.ini* zakomentujesz, poprzedzając ją średnikiem:

<sup>;</sup>resources.layout.layoutPath = APPLICATION\_PATH "/layouts/scripts/"

wówczas plik layout.phtml nie będzie wykorzystywany. Generowanie stron WWW będzie przebiegało identycznie jak w pierwszych trzech rozdziałach. Kod HTML wysyłany do przeglądarki będzie w całości pochodził z widoku akcji.

Przeanalizujmy stronę WWW, która była generowana w przykładzie trzecim jako wynik przetwarzania akcji wierszyk/pokaz (listing 3.3). W widoku akcji zawarty by kompletny kod HTML strony wysyłanej do przeglądarki.

Wprowadzając podział na szablon i treść, plik z listingu 3.3 dzielimy na dwa oddzielne pliki: szablon *layout.phtml* widoczny na listingu 4.1 oraz widok przedstawiony na listingu 4.2.

**Listing 4.1.** *Szablon layout.phtml dla strony z listingu 3.3*

```
<!DOCTYPE...>
<html xmlns="http://www.w3.org/1999/xhtml" xml:lang="pl" lang="pl">
  <head>
     <title>Wyliczanka</title>
     <meta http-equiv="Content-Type" content="text/html; charset=utf-8" />
   </head>
<body>
<?php echo $this->layout()->content ?>
</body>
</html>
```
**Listing 4.2.** *Treść wyodrębniona ze strony 4.1* 

```
<h1>Ene, due</h1>
pEne, due, rike, fake<br />
Torbe, borbe, ósme, smake<br />
Eus, deus, kosmateus<br />
I morele baks.
</p>
```
Zwróć uwagę, że szablon aplikacji widoczny na listingu 4.1 zawiera specjalną instrukcję:

<?php echo \$this->layout()->content ?>

Powoduje ona umieszczenie w szablonie wyniku przetwarzania akcji. W ten sposób podczas wykonywania aplikacji dwa oddzielne pliki z listingów 4.1 oraz 4.2 są łączone w jeden dokument z listingu 3.3, który jest następnie wysyłany do przeglądarki.

#### **Przykad 4. Wierszyk pt. Dwa kabele**

Przygotuj stronę WWW, która będzie prezentowała treść wiersza pt. Dwa kabele. Zadanie wykonaj tak, by wierszyk był prezentowany na stronie akcji index/index. W rozwiązaniu utwórz szablon *layout.phtml*. Układ strony WWW zapisz w pliku *layout.phtml*, treść wiersza zaś — w widoku akcji index/index (tj. w pliku *index.phtml*).

Wykorzystaj szablon zawarty w folderze html-css-template/. Treść wiersza oraz folder *html-css-template/* są zawarte w pliku 04-start.zip, który znajdziesz pod adresem *ftp://ftp.helion.pl/przyklady/zendfr.zip*. Wykonana strona powinna wyglądać tak jak na rysunku 4.1.

| $-10 \times$<br>Wierszyk - Mozilla Firefox                  |                                                   |
|-------------------------------------------------------------|---------------------------------------------------|
| Widok<br>Historia<br>Zakładki<br>Narzędzia<br>Edycja<br>Plk | Pomoc                                             |
| $\frac{1}{2}$<br>Wierszyk<br>$\blacktriangle$               |                                                   |
|                                                             |                                                   |
|                                                             |                                                   |
|                                                             | Wiersze i wierszyki                               |
|                                                             |                                                   |
|                                                             |                                                   |
|                                                             |                                                   |
|                                                             |                                                   |
|                                                             |                                                   |
|                                                             | Włodzimierz Gajda                                 |
|                                                             |                                                   |
|                                                             | Dwa kabele                                        |
|                                                             | Czasem tak sie dziwnie składa,                    |
|                                                             | Że gdy nic nie zapowiada                          |
|                                                             | Żadnych nieszczęść czy frustracji,                |
|                                                             | Jakiś smyk wkroczy do akcji                       |
|                                                             | I, być może bez złych chęci,                      |
|                                                             | Sielankę ojcu zamąci.                             |
|                                                             |                                                   |
|                                                             | Tak to było. Gdy w spokoju                        |
|                                                             | Leżałem w swoim pokoju                            |
|                                                             | Na kanapie, mojej przecie,                        |
|                                                             | Najwygodniejszej na świecie,                      |
|                                                             | Podszedł syn mój, mały Buczek -<br>$\blacksquare$ |

**Rysunek 4.1.** *Strona z wierszem pt. Dwa kabele*

#### **ROZWIAZANIE**

#### **Krok 1. Utwórz nowy projekt ZF**

Utwórz nowy projekt PHP, który wykorzystuje ZF. Projekt nazwij dwa-kabele. Utworzenie nowego projektu będzie równoważne wykonaniu komendy:

zf create project . dwa-kabele

Następnie w pliku *public/.htaccess* dodaj reguły:

SetEnv APPLICATION\_ENV development DirectoryIndex index.php

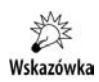

W zależności od swoich preferencji wszystkie projekty omówione w książce możesz wykonać w wierszu poleceń lub w środowisku NetBeans.

#### Krok 2. Włącz przetwarzanie szablonu layout.phtml

#### Wydaj komendę:

zf enable layout

W folderze aplikacji pojawi się plik *application/layouts/scripts/layout.phtml*. Jego zawartość jest przedstawiona na listingu 4.3.

**Listing 4.3.** Domyślna zawartość pliku layout.phtml

<?php echo \$this->layout()->content ?>

#### **Krok 3. Dostosuj widok akcji index/index**

W widoku akcji index/index wprowadź treść wierszyka. Zarys pliku *application*/ *views/scripts/index/index.phtml* jest przedstawiony na listingu 4.4.

**Listing 4.4.** *Fragment widoku index.phtml*

```
<h2>W-
odzimierz Gajda</h2>
<h3>Dwa kabele</h3>
pCzasem tak sie dziwnie składa,<br />
Że gdy nic nie zapowiada<br />
Żadnych nieszczęść czy frustracji, <br />
Jakiś smyk wkroczy do akcji<br />>
I, być może, bez złych chęci,<br />
Sielankę ojcu zamąci.<br />
\text{Br} />
...
```
#### **Krok 4. Zmień szablon HTML/CSS**

W pliku *layout.phtml* dodaj znaczniki HTML ustalające wygląd generowanej strony WWW. Zadanie mamy rozwiązać, wykorzystując szablon zapisany w folderze 03-start/ *html-css-template/*. Plik *04-start/html-css-template/index.html* jest przedstawiony na listingu 4.5.

**Listing 4.5.** *Szablon index.html, którego chcemy uy w projekcie dwa-kabele*

```
<!DOCTYPE...
<html xmlns="http://www.w3.org/1999/xhtml" xml:lang="pl" lang="pl">
  <head>
     <title>template</title>
     <meta http-equiv="Content-Type" content="text/html; charset=utf-8" />
     <link rel="stylesheet" type="text/css" href="css/style.css" media="screen" />
     <link rel="stylesheet" type="text/css" href="css/print.css" media="print" />
   </head>
<body>
<div id="pojemnik">
     <h1 id="naglowek">Wiersze i wierszyki...</h1>
     <div id="tekst">
        \langle n \rangle Lorem ipsum...
        </p>
    \langlediv>
```

```
 <div id="dol"></div>
\langlediv></body>
</html>
```
Znaczniki z listingu 4.3 należy umieścić w pliku *layout.phtml*, tak jak pokazano na listingu 4.6.

**Listing 4.6.** *Szablon layout.phtml, który spowoduje, że strona z wierszem będzie wyglądała tak jak na rysunku 4.1*

```
<!DOCTYPE...>
<html xmlns="http://www.w3.org/1999/xhtml" xml:lang="pl" lang="pl">
   <head>
     <title>Wierszyk</title>
     <meta http-equiv="Content-Type" content="text/html; charset=utf-8" />
     <link rel="stylesheet" type="text/css" href="css/style.css" />
     <link rel="stylesheet" type="text/css" href="css/print.css" media="print" />
   </head>
<body>
<div id="pojemnik">
  <h1 id="naglowek">Wiersze i wierszyki...</h1>
  <div id="tekst">
    <?php echo $this->layout()->content; ?>
  \langlediv> <div id="dol"></div>
\langlediv></body>
</html>
```
Kod HTML generowanej strony WWW należy sformatować stylami CSS zawartymi w plikach *html-css-template/css/style.css* oraz *html-css-template/css/print.css*. Style z pliku *style.css* są przeznaczone dla monitorów, a style z pliku *print.css* — dla urządzeń drukarek. Pliki *style.css* oraz *print.css* kopiujemy z folderu *html-css-template/css/* do folderu *public/css/<sup>2</sup>*. Modyfikowanie szablonu aplikacji kończymy, kopiując pliki graficzne z folderu *html-css-template/images/* do folderu *public/images/*.

W celu sprawdzenia wyglądu aplikacji odwiedź za pomocą przeglądarki adres:

http://localhost/dwa-kabele/public/

Powinieneś ujrzeć stronę taką jak na rysunku 4.1. Jeśli chcesz poznać funkcję stylów *print.css*, wykonaj w przeglądarce operację Plik/Podgląd wydruku. Ujrzysz taką stronę jak na rysunku 4.2.

j

<sup>2</sup> Foldery *public/css/* oraz *public/images/* należy utworzyć samodzielnie.

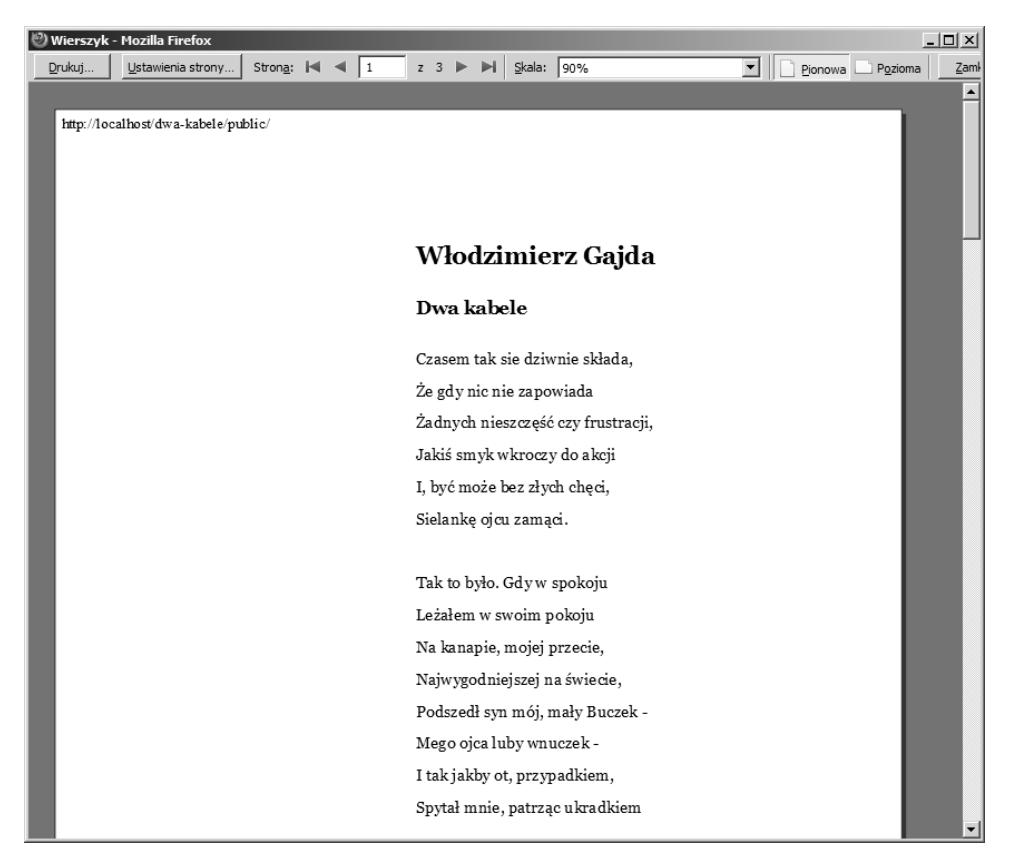

**Rysunek 4.2.** *Podgld wydruku strony z rysunku 4.1*

Dzięki zastosowaniu w pliku print.css właściwości:

display: none

elementy dekoracyjne zostały usunięte i nie pojawią się na wydruku.

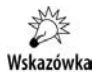

Pliki graficzne tworzące szablon HTML/CSS z rysunku 4.1 nazywają się gora.png, naglowek.png, pojemnik.png i stopka.png. Pliki te nie występują w kodzie HTML, a wyłącznie w kodzie CSS. W projekcie nie korzystamy ze znacznika img:

```
<img src="" alt="" />
```
Pliki PNG stanowią tło wybranych elementów HTML i są dołączane do strony przy użyciu właściwości background, np.:

```
body {
     background: #e8edef url('../images/gora.png') repeat-x;
     margin: 0;
     font-family: Georgia, serif;
}
```
Ścieżki do plików graficznych są względne. Prowadzą z pliku *style.css* do folderu *images/*.

### **Adresy strony z wierszem**

W wykonanej aplikacji strona akcji index/index jest dostępna pod sześcioma adresami URL:

```
http://localhost/dwa-kabele/public/
http://localhost/dwa-kabele/public/index.php
http://localhost/dwa-kabele/public/index.php/
http://localhost/dwa-kabele/public/index.php/index
http://localhost/dwa-kabele/public/index.php/index/index
http://localhost/dwa-kabele/public/index.php/index/index/
```
Tylko dwa pierwsze adresy będą powodowały wyświetlenie strony WWW ozdobionej stylami CSS. Cztery dolne adresy, czyli:

```
http://localhost/dwa-kabele/public/index.php/
http://localhost/dwa-kabele/public/index.php/index
http://localhost/dwa-kabele/public/index.php/index/index
http://localhost/dwa-kabele/public/index.php/index/index/
```
będą wyświetlały stronę WWW pozbawioną stylów CSS. Dzieje się tak dlatego, że ścieżka prowadząca do stylów CSS jest zapisana w pliku *layout.phtml* jako względna:

```
<link rel="stylesheet" type="text/css" href="css/style.css" />
```
Style zostaną więc odnalezione wyłącznie wtedy, gdy znajdują się w stosunku bieżącego adresu URL w podfolderze *css/*.

# <span id="page-15-0"></span>Skorowidz

#, 57 \$ belongsTo, 343 \$ decorators, 387 \$ element, 387 \$\_name, 148 \$\_page, 129 \$bind, 163, 171, 172, 173 \$cfg, 120 \$defaultsArray, 119 \$fetchMode, 163 \$form, 417 \$router, 110 \$sql, 163, 172, 244 \$table, 171 \$where, 171, 173 .htaccess, 13, 14, 25, 63, 83 construct(), 185 \_\_toString(), 183, 201, 203, 339 \_initAdresy(), 111 \_insert(), 339 \_update(), 339 404 (błąd), 63

#### A

abbr(), 266 action helpers, 303 addDecorator(), 387, 393 addElement(), 344, 346 admin, 503 adres domenowy, 81 konwersja, 50 wewnętrzny, 49, 51 zewnętrzny, 49, 51 akcja, 17 show, 249, 250, 289, 309 akcje referencyjne, 216 allow-action-access, 499, 502 Alnum, 401, 403 Alpha, 401, 403 analiza odpowiedzi HTTP, 71 animacja, 44 API, 243 appendBody(), 312 appendContent(), 452 application, 12 application.ini, 90, 99, 101, 105, 107, 113, 123, 133 APPLICATION\_ENV, 92 Application\_Form\_Imie, 360 APPLICATION\_PATH, 91 atak typu brute-force, 468 SQL Injection, 165 Auth, 457 AuthController, 454, 465 AUTO INCREMENT, 142 automatyczne generowanie wartości slug, 339

#### B

BaseName, 401 basePath, 105 baseUrl(), 46, 48, 56, 67 baza danych (projekt), 139 beginTransaction(), 162 Between, 403 biblioteki Dojo, 101 bind(), 182 blokowanie dostępu do plików, 84 błąd 404, 63 błędny adres URL, 63 Boolean, 401 Bootstrap, 108, 109 bootstrap(), 109 Bootstrap.php, 12, 94, 95, 133 brute-force, 468

#### C

cachemanager, 101 CamelCaseToUnderscore, 402 CASCADE, 216 charset, 105 checkbox, 410 clear, 499, 503 clearDecorators(), 387 clearElements(), 346 collate, 146 columns(), 182 commit(), 163 Compress, 401 configs, 12 contentType, 105 Controller, 13 controllers, 12 count(), 194 create, 361, 366 CREATE SCHEMA IF NOT EXISTS, 146 TABLE, 146 createform, 361, 365 createRow(), 191 Cross Site Request Forgery, 399 Scripting, 399 CRUD, 359, 427, 445 current(), 194

#### D

DaneProvider, 318 Database/Forward Engineer, 144, 175 Date, 403 db, 101, 102 DbTable, 148 Deccription, 389 Decompress, 401 Decrypt, 401 default Action, 33 defaultAttachOrder, 117 defaultControllerName, 33 define(), 91 delete, 368 delete(), 162, 170, 173, 186, 188, 193 dependent table, 212 Description, 391 destination table, 212 Digits, 401, 403 Dir, 401 DirectoryIndex, 25

dirname(), 92 disallow-action-access, 499, 502 display: none, 40 distinct(), 182 długie nazwy metod, 223 docs, 13 Doctrine (biblioteka), 521 doctype, 105 Dojo, 101 domena, 81, 86 domyślna akcja, 59 strona, 15, 16 dostęp do akcji (zabezpieczenie), 493 aplikacji, 517 bazy danych, 101, 176, 243 plików, 83 DROP SCHEMA IF EXISTS, 146

#### E

edit, 362, 369 edycja rekordu, 362 elementy dekoracyjne, 40 EmailAddress, 403 encje (konwersja), 266 Encrypt, 401 error, 12, 13, 63 Errors, 389, 391

#### F

F6, 22 factory(), 158 fetchAll(), 149, 161, 165, 173, 178, 186, 190, 201, 339 fetchAssoc(), 161, 167 fetchCol(), 161, 166, 173 fetchOne(), 161, 167, 173 fetchPairs(), 162, 167, 173 fetchRow(), 161, 164, 173, 191, 249 filtrowanie, 399 find(), 186, 189, 249 findOneBySlug(), 339 Float, 403 fluent interface, 184 flush privileges, 146 foreign key, 211 form, 383 Form, 391, 395 formatowanie stylami CSS, 39 formButton(), 384

formCheckbox(), 384 FormElements, 391 formTextarea(), 384 formularz do logowania, 452 edycyjny, 427 na stronie WWW, 346 rejestracyjny, 478 forUpdate(), 182 from(), 182 frontController, 101 frontController (opcje konfiguracyjne ), 103 funkcja pomocnicza, 303 skrótu, 461, 517

#### G

Generate DROP SCHEMA, 144 get(), 125 getAdapter(), 185 getConnection(), 159 getDecorator(), 387 getDecorators(), 387 getElement(), 346 getElements(), 346 getInvokeArg(), 111 getMimetypeOnExt, 310 getPage(), 129 getResource(), 110, 111 getResponse(), 312 getRow(), 194 getTableOfContents(), 273 getValues(), 361, 400 Gmail, 472 grant, 499, 502 grant all, 146 grant-editor-rules, 499, 502 grant-reader-rule, 499 grant-reader-rules, 503 GreaterThan, 403 group(), 182

#### H

hash table, 229 hasło konta root, 147 headLink(), 106, 108 headMeta(), 107 headScript(), 106, 108 headStyle(), 106 headTitle(), 106, 108, 117 heaving(), 182

Hello, world!, 11 helpers, 12 Hex, 403 hiperłącze, 57 Hostname, 403 href, 57 html2slug(), 266 HtmlEntities, 401 htmlGetFirstMatch(), 275 HtmlTag, 389, 391 HTTP/1.1 404 Not Found, 72

#### I

identyfikacja aplikacji, 101 implementacja własnej wtyczki, 123, 133 importowanie bazy danych, 333 InArray, 403 index, 12, 13, 363, 454 index.php, 13, 14, 95 index.phtml, 12 indexAction(), 13, 177 IndexController.php, 95 inicjalizacja zasobów, 133 init(), 125, 129 inlineScript(), 106 insert(), 149, 162, 169, 173, 186, 187 insertIfNotExists(), 339 Int, 401, 403 interfejs API, 243 do rejestracji użytkowników, 477 dostpu do baz danych, 243 obiektowy, 245 tablicowy, 244, 245 Ip, 403 Isbn, 403 iso2utf8(), 264 ISO-8859-2, 264 isPost(), 361 isValid(), 361, 400

#### J

join(), 183 joinCross(), 183 joinFull(), 183 joinFullUsing(), 183 joinInner(), 183 joinLeft(), 183 joinLeftUsing(), 183 joinNatural(), 183 joinRight(), 183

joinRightUsing(), 183 joinUsing(), 183 jQuery LightBox, 417

#### K

klasa, 13 klucz główny, 142, 211, 360 obcy, 211, 215, 427, 437 kod biblioteki Dojo, 101 SQL zaprojektowanej bazy danych, 144 kodowanie, 140 kolekcja kontrolek, 343 komunikat diagnostyczny, 452 o błędach, 33 konfiguracja modułów aplikacji, 101 poczty elektronicznej, 101 sesji, 101 zasobów aplikacji (ręczna), 108 konto, 450 kontroler, 17 aplikacji, 13 usuwanie, 30 kontrolki formularza, 344 konwencje nazewnicze, 95 konwersja adresu, 50, 51 obiektu w napis, 339 korzystanie w jednej aplikacji z kilku połączeń z bazami danych, 101

#### L

Label, 389, 391 lastInsertId(), 162, 169 layout, 99, 101, 103, 107 layout.phtml, 101, 114, 121 LessThan, 403 library, 13 limit(), 183 limitPage(), 183 litery duże na małe, 266 LiveHTTPHeaders, 71, 310 loadDefaultDecorators(), 387 locale, 101 log, 101 login, 454, 455 logout, 454

#### M

mail, 101 mailNewPassword(), 474 mapa witryny, 101 mapowanie adresów URL, 66 md5(), 461, 462 mechanizm przywracania dostępu, 471 menu, 303 główne, 339 nawigacyjne, 101 merge(), 120 metoda uruchamiania projektu, 21 mime, 310 mod\_rewrite, 14 models, 12 modules, 101 moduł, 507 adresy akcji, 509 nazwa klasy, 508 multidb, 101, 243 My\_Crud\_Auth\_Controller, 496 My\_Crud\_Controller, 378, 496 My\_Mail, 474 My\_Mail\_Gmail, 474 My\_Mail\_Netart, 474 My\_Mime, 310 My\_Page, 126 My\_Validate\_User, 485 MySQL Workbench, 139, 213, 230

#### N

nagłówek HTTP, 71 należy do, 343 named parameters, 165 navigation, 101 nazwa akcji, 14 bazy danych (dywiz), 175 domyślnego kontrolera, 33 domyślnej akcji, 33 konta, 480 metody, 14 pliku .php, 14 projektu, 20 widoku, 14 NetBeans, 19 NO ACTION, 216 notacja wielbłądzich garbów, 28 NotEmpty, 403 nowe konto, 464 Null, 401 NULL, 215

#### O

obiekt nadrzędny, 343 obsługa błędnych żądań HTTP, 15 błędu 404, 65 transakcji, 173 odpowiedzi wysyłane przez serwer WWW, 71 odwołania, 43 błędne, 60 odzyskiwanie hasła, 517 opcje konfiguracyjne, 102 operacja C, 361 U, 362 order(), 183 orHeaving(), 183 orWhere(), 183 owner, 343

#### P

page, 126 page.extension = "php", 121 page.title.content, 117 page.title.separator, 117 pamięć podręczna, 101 parent table, 212 parseArticle(), 274 partial view, 289 partial(), 289 pdo\_mysql, 158 placeholders, 165 poczta elektroniczna, 471 pojemniki (w kodzie SQL), 165 pokazAction(), 31 polskie znaki diakrytyczne, 266 połączenie w trybie leniwym, 159 z kilkoma bazami, 243 z serwerem bazodanowym (instrukcje), 243 populate(), 361 porzdek rekordów (modyfikacja), 339 positional parameters, 165 PostCode, 403 powizania relacyjne, 339 n:m, 232 preDispatch(), 457, 517 PregReplace, 401 primary key, 211 projekt (utworzenie nowego), 11 przetwarzanie szablonu, 37 layout.phtml, 89

przyjazne adresy, 339 public, 13, 25 function 173 publikacja witryny w Internecie, 75 Put NetBeans metadata into a separate directory, 23

#### Q

query(), 162, 172 quote(), 162, 172 quoteInto(), 162, 173

#### R

randomPassword(), 482 reader, 503 RealPath, 401 realpath(), 92 referential actions, 216 Regex, 411 RegEx, 403 reguła, 58 konfiguracyjna, 49 konfigurująca wirtualny serwer stron WWW, 81 translacji, 61, 77, 258 rekord nadrzędny, 222 rekordy powiązane relacją, 219 zależne, 220, 234, 339 relacje, 245 1:n, 211, 213, 215 n:m, 229, 230 removeDecorator(), 387 render(), 386, 387 reset(), 183 resetowanie hasła, 471, 482 resources, 99 RESTRICT, 216 revoke, 499, 502 revoke-editor-rules, 499, 502 revoke-reader-rules, 499, 503 ręczna konfiguracja zasobów aplikacji, 108 robot internetowy, 101 rollBack(), 163 root, 147, 503 router, 95, 99, 101, 104, 108 routing, 51 rozszerzenia, 309 Run Project, 22

#### S

salt, 463 save(), 193 scripts, 12 seek(), 194 select(), 163, 186, 190 send(), 474 session, 101 SET DEFAULT, 217 NULL, 216 setAction(), 361 setDecorators(), 387 setDefaultAdapter(), 185 setDefaultAttachOrder(), 106 setElements(), 346 setFetchMode(), 162, 168 setFromArray(), 193 setHeader(), 312 setMethod(), 361 set-readable, 499, 502 setSeparator(), 106 setSlug(), 286, 339 set-unreadable, 499, 502 sha1(), 461, 462 show, 249, 250, 289, 309, 372 showAction(), 339 simplexml load file(), 151 skrócenie generowanego napisu do zadanej długości, 266 skrypt wypełniający bazę danych, 207 slug, 284, 339 source table, 212 spis treści, 276 sposób uruchamiania projektu, 21 SQL, 174 injection, 399 string2slug(), 266 StringLength, 403 StringToLower, 401 StringToUpper, 401 StringTrim, 401 StripNewlines, 401 StripTags, 401 strona błędu 404, 69 SyntaxHighlighter, 270 system uprawnień, 493, 517 szablon HTML/CSS, 35 layout.phtml, 114 strony WWW, 35

#### Ś

ścieżki dostępu, 85 środowisko NetBeans, 19

#### T

tabela docelowa, 212 haszująca relacji, 229 skrzyżowań, 229 źródłowa relacji, 212 tablica asocjacyjna, 153 napisów, 244 tests, 13 tłumaczenie na inne języki, 101 toArray(), 193, 194 translacja adresów, 57, 101, 298 translate, 101 tryb leniwy, 272 try-catch, 159 tworzenie akcji, 89 kontrolera, 89 nowego konta, 464 projektu, 20, 89 rekordu, 361 typ danych, 309 mime, 310 tytuł strony, 78

#### U

udostpnianie zasobów (na stronie WWW), 309 unauthorizedAction(), 498 UnderscoreToCamelCase, 402 unikalny tytuł strony, 79 union(), 183 update, 362, 370 update(), 162, 171, 173, 186, 189 uprawnienia, 493, do wykonania akcji, 494 uproszczone napisy, 339 useragent, 101 userHasAccess(), 494 Usun,  $30$ usuwanie akcji, 89 kontrolera, 30, 89 utf8, 146

UTF-8, 264 utf8\_polish\_ci, 140, 146 utworzenie nowego projektu, 11

#### V

view, 101, 105, 123 helper, 303 ViewHelper, 389, 391 views, 12

#### W

walidacja, 399 where(), 183 widok akcji, 38 aplikacji, 101 czciowy, 289, 339 wielojęzyczne wersje aplikacji, 101 WINDOWS-1250, 264 własne implementacje metod, 223 metody, 111, 133 wtyczki, 123 właściciel, 343 wstawianie rekordu do bazy danych, 339 tabeli, 149 wypełnianie bazy danych rekordami, 152 wyrażenia SQL, 174 wysyłanie poczty elektronicznej, 471 wyszukiwanie rekordów na podstawie wartości slug, 339 o zadanej wartości klucza głównego, 249 wyświetlenie komunikatu: Brak dostępu, 498

#### Z

zabezpieczanie dostępu do aplikacji, 449 danych, 457 zapisywanie informacji diagnostycznych, 101 zasoby zewnętrzne, 43 zawartość tabeli bazy danych, 149 zdjęcie, 44 Zend Form Element File, 417 Zend\_Application, 94, 95 Zend\_Application\_Bootstrap\_Bootstrap, 95 Zend Application Resource View, 123 Zend\_Controller\_Action, 95 Zend Controller Response Http, 312 Zend\_Db, 157, 158, 243, 521

Zend\_Db::FETCH\_ASSOC, 168 Zend\_Db::FETCH\_BOTH, 168 Zend Db::FETCH NUM, 168 Zend\_Db::FETCH\_OBJ, 168 Zend\_Db\_Adapter\_Abstract, 157, 160, 244 Zend Db Adapter Db2, 158 Zend\_Db\_Adapter\_Mysqli, 158 Zend Db Adapter Oracle, 158 Zend\_Db\_Adapter\_Pdo\_Ibm, 157 Zend\_Db\_Adapter\_Pdo\_Mssql, 157 Zend\_Db\_Adapter\_Pdo\_Mysql, 157 Zend Db Adapter Pdo Oci, 157 Zend\_Db\_Adapter\_Pdo\_Pgsql, 157 Zend\_Db\_Adapter\_Pdo\_Sqlite, 157 Zend Db Adapter Sqlsrv, 158 Zend Db Expr, 157 Zend DB Expr, 174 Zend\_Db\_Select, 157, 181, 182 Zend\_Db\_Statement\_Exception, 187 Zend Db Table, 157, 185, 186, 243 Zend\_Db\_Table\_Relationships, 157 Zend\_Db\_Table\_Row, 157, 193, 243 Zend\_Db\_Table\_Rowset, 157, 194, 243 Zend Filter Interface, 400 Zend\_Form\_Element, 348, 400, 445 Zend\_Form\_Element\_ Text, 348 Zend\_Form\_Element\_Button, 350 Zend Form Element Captcha, 350 Zend Form Element Checkbox, 351 Zend\_Form\_Element\_File, 351 Zend\_Form\_Element\_Hash, 352 Zend\_Form\_Element\_Hidden, 352 Zend\_Form\_Element\_Image, 352 Zend\_Form\_Element\_MultiCheckbox, 353 Zend Form Element Multiselect, 354 Zend\_Form\_Element\_Password, 354 Zend\_Form\_Element\_Radio, 354 Zend\_Form\_Element\_Reset, 355 Zend\_Form\_Element\_Select, 355 Zend Form Element Submit, 348, 356 Zend Form Element Text, 356 Zend Form Element Textarea, 356 Zend\_Mail, 471 Zend\_Validate\_Abstract, 402 Zend Validate Db NoRecordExists, 403 Zend\_Validate\_File\_Exists, 403 Zend Validate File NotExists, 403 zf create action, 89 zf create controller, 89 zf create form, 445 zf create project, 12, 89 zf enable layout, 56, 89, 114 zf-doctrine, 521 zfproject.xml, 13

złośliwy kod, 399 zmiana hasła, 487 znaczniki HTML (usuwanie), 266 znaki różne od liter i cyfr (zastępowanie separatorem), 266

#### Programuj swobodnie, wykorzystując uniwersalne biblioteki PHP!

Zend Framework to nowoczesna biblioteka ułatwiająca tworzenie stron WWW w języku PHP. Ten wygodny system pozwala projektantowi stron internetowych znacznie ograniczyć bądź nawet wyeliminować konieczność źmudnego wpisywania kodu na rzecz posługiwania sie gotowymi elementami, niezależnie od tego, czy chce zaimplementować podstawowe mechanizmy aplikacji, czy też wzbogacjć ja o konkretne funkcjonalności. Wsparcie ze strony twórców jezyka PHP; stabilna wersia, gotowa do pomocy społeczność programistów--enturiastów oraz ogromna elastyczność to płówne atuty tego rozwiązania, sprawiające, że jego popularność rośnie w dużym tempie.

Niniejsza publikacja ma za zadanie przybliżyć Ci Zend Framework, poczawszy od absolutnych podstaw, skończywszy na kwestiach związanych z pieczolowitym zabezpieczaniem dostepu do aplikacii. Znaidziesz tu jasne i czytelne przykłady zastosowania frameworka w różnych sytuaciach oraz propozycje gotowych rozwiązań konkretnych problemów programistycznych. Nauczysz się tworzyć zarówno proste strony WWW, jak i zaawansowane aplikacje, wymieniać szablony oraz implementować wtyczki. Poznasz sposoby tworzenia i wykorzystywania klas, współpracy z bazą danych, publikowania aplikacji w internecie oraz używania formularzy. Krótko mówiac, masz w reku kompletny przewodnik po jednym z najlepszych frameworków PHP!

- Pierwszy projekt w Zend Framework i praca w środowisku NetBeans
- Tworzenie i usuwanie kontrolerów oraz akcji
- Wymiana szablonu HTML/CSS i dołączanie zewnętrznych zasobów
- Zasoby i implementacja inicjalizującej je wtyczki
- Bazy danych, tabele i relacie
- Identyfikacja rekordów na podstawie wartości sług
- Menu generowane na podstawie zawartości tabeli bazy danych
- Publikowanie aplikacji wykorzystującej baze danych na serwerze hostingowym
- Przetwarzanie formularza, czyli implementacja interfejsu CRUD i dostosowywanie keelu HTML
- Walidatory oraz filtry i przesyłanie plików na serwer
- Zabezpieczanie haseł funkcjami skrótu
- Rejestracja i ograniczanie uprawnień użytkowników
- Modularyzacja aplikacji

Firstningwy 6831 relia letternativaan

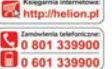

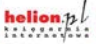

nze anomocie

Reliciously for, 44-100 Dilwick  $n! - 32$  230 98 63 mail: heliosophe

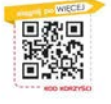

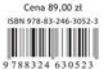

Informatyka w najlepszym wydaniu